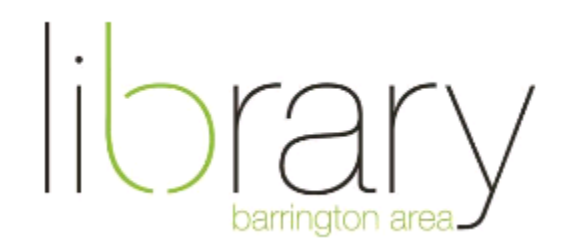

# **Naxos-Instructions for a Mobile Device**

To begin, please visit the **[Naxos website](https://login.rpa.balibrary.org/login?qurl=https%3a%2f%2fbalibrary.naxosmusiclibrary.com%2frecentadditions.asp)** and enter your library card number.

- Before downloading the app, you need to create an account through a web browser
- Enter your library card number to get access to Naxos

#### **Sign up**

- Click "Playlists" on left side. Where it says "Student/Member Account" in upper right, click "Sign Up". Enter information and click "Register" at the bottom of the page.
- If you already have an account, Log in through the app

### **Download the App**

- Go to the Apple App Store or Google Play Store and search for "Naxos Music Library"
- Download the app
- Log in with the email address and password you signed up with

### **Search**

- Tap the search tab at the bottom of the screen to look for specific titles
- Use the browse tab to search by genre
- The home tab will show new and featured titles

### **Listening**

- Tap on a track title to start playing, to pause tap the button in lower right
- Once a track is playing, you can play a different selection by tapping the blue play button next to another track title

### **Playlists**

- Tap "Playlists" tab bottom of screen, then tap "student playlists"
- First, you must create a folder. Tap "+" in upper right, then title the folder
- Tap "Create Playlist" in upper right and name your playlist
- To add tracks to your playlist, tap the three dots next to the title, then tap "add to playlist". Choose the playlist.
- Then go back to the Playlists tab to listen

## **Offline Listening**

- Tap the three dots next to the song title and tap "download for offline streaming"
- Go to the Playlists tab and tap "offline content" and "albums/tracks". This is where your offline songs are stored.
- You can now listen to these songs through the Naxos app without a WiFi connection
- Delete a track from the offline streaming section by tapping the three dots next to the track title and tapping delete

### **Help**

- In the app, tap the "Others" tab at the bottom. Then tap "FAQ" to view the frequently asked questions.
- Call the Barrington Area Library at (847) 382- 1300 x 2050 or e-mail kfritz@balibrary